## **آموزش راه اندازی Trojan**

تمام وی پی ان ها در 5 سرور ترکیه 1، ترکیه 2، آلمان، هلند 1، هلند 2 و هلند 3 عرضه می شوند. پیشنهاد می کنیم هر 5 آدرس را در برنامه ثبت کنید تا در هر زمان بتوانید به راحتی به هرکدام که سرعت بیشتری دارد متصل شوید.

## **نکات وی پی ان Trojan:**

- وی پی ان برای موبایل )اندروید، آی او اس( و کامپیوتر عرضه شده است.
- وی پی ان ها محدودیت کاربر ندارند، هرچند تعداد کاربران بیشتر می تواند در سرعت تاثیرگذار باشد.
	- وی پی ان ها محدودیت زمانی ندارند.
	- هر گیگ اضافی، هزارتومان هزینه دارد.
	- برای بررسی میزان باقی مانده حجم خود از این ربات تلگرامی استفاده کنید: @bot\_hezarlink
- برای افزایش حجم وی پی ان، به @kerpotka پیام دهید. کافی است یکی از لینک های اتصال خود را به این ربات ارسال کنید تا حجم باقی نمایش داده شود.
- این اتصال برای استفاده معمولی از اینترنت است و ممکن است برای دانلود و یا بازی مناسب نباشد.

در صفحه های بعدی آموزش استفاده آورده شده است.

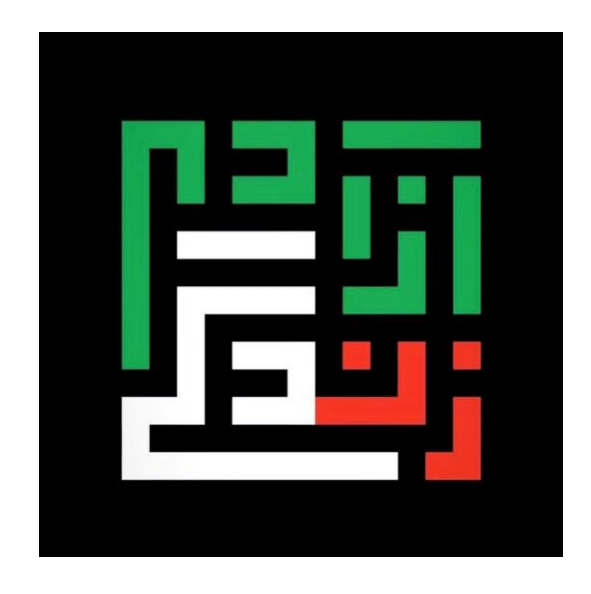

## **آموزش اتصال اندروید:**

- -1 در ابتدا برنامه را از لینکی که برای شما ارسال شده است دانلود کنید.
- -2 سپس تمام متن ارسال شده را کپی کنید، این متن شامل آدرس تمام 5 سرور است.
- -3 در نهایت برنامه نصب شده را باز کنید، از سمت راست باالی صفحه گزینه + را انتخاب کنید

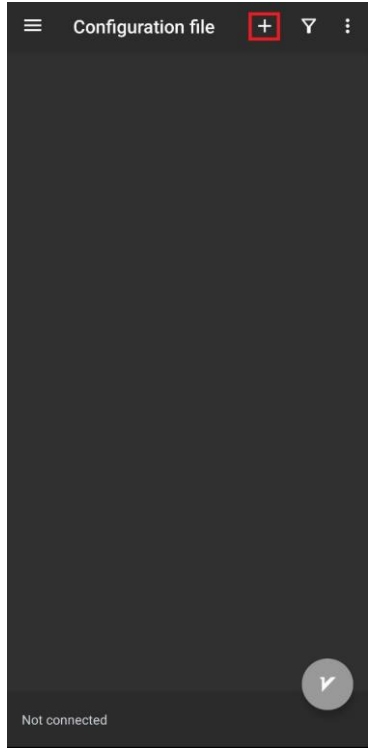

و سپس گزینه دوم یعنی Clipboad From Config Import را انتخاب کنید.

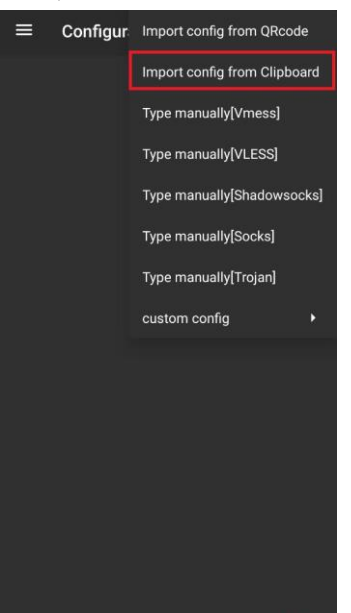

-4 همانطور که مشاهده می کنید، پس از آن سرورها به برنامه شما اضافه می شوند. حال کافی است از پایین راست، بر روی عالمت دایره برنامه بزنید تا اتصال برقرار شود.